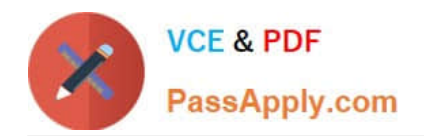

# **70-210Q&As**

Installing, Configuring and Administering Microsoft Windows 2000 Professional

## **Pass Microsoft 70-210 Exam with 100% Guarantee**

Free Download Real Questions & Answers **PDF** and **VCE** file from:

**https://www.passapply.com/70-210.html**

### 100% Passing Guarantee 100% Money Back Assurance

Following Questions and Answers are all new published by Microsoft Official Exam Center

**Colonization** Download After Purchase

- **@ 100% Money Back Guarantee**
- **63 365 Days Free Update**
- 800,000+ Satisfied Customers

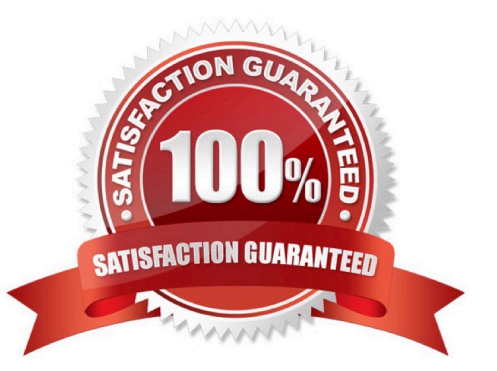

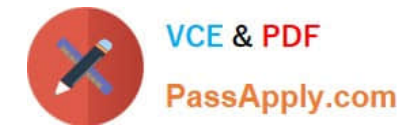

#### **QUESTION 1**

From your Windows 2000 Professional computer, you need to map drive G to the default administrative share on drive C of a server named AppSrv.What can you do to map the drive?

- A. Run the net share C\$=G:\ command.
- B. Run the net use G: \\AppSrv\C\$ command.
- C. Browse to AppSrv in Windows Explorer, and map drive G to the C\$ share.
- D. Browse to AppSrv in My Network Places, and map drive G to the C\$ share.

Correct Answer: B

#### **QUESTION 2**

You want to configure your Windows 2000 Professional portable computer to use offline files. The files that you want to access offline include a large project file and some smaller personal files.Your portable computer is configured to connect to the network by using a dial-up connection at scheduled times during the day to automatically download your e-mail messages. You do not want to synchronize the project file when you connect to the network by using your dial-up connection.What should you do?

A. Configure Synchronization Settings to perform a quick synchronization.

B. Configure Synchronization Settings to ask you before synchronizing items.

C. Configure Synchronization Settings to synchronize the project file only when using the LAN connection. Set synchronization for the personal files for both the LAN connection and your dial-up connection.

D. Configure Synchronization Settings to synchronize the project file only when you log off the network. Set synchronization for the personal files for both the LAN connection and your dial-up connection for logging on and logging off.

Correct Answer: C

#### **QUESTION 3**

You are the administrator of your company\\'s network. A user named Peter runs Windows 2000 Professional on his portable computer. Peter wants to be able to work at home on files that were created in the office on the company network. Prior to logging off the network and leaving the office, Peter enables Offline Files.Peter calls you from home and reports that copies of his folders and files on the network are not available on his portable computer. What should you instruct Peter to do?

A. Enable file and print sharing. Peter will be able to access his files at home immediately.

B. Synchronize all offline files. Peter will be able to access his files at home immediately.

C. At the office, make all files available offline. Peter will be able to access his files the next time he logs off the network.

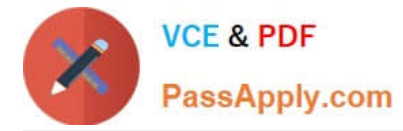

D. At the office, create a shortcut to the Offline Files folder. Peter will be able to access his files the next time he logs off the network.

Correct Answer: C

#### **QUESTION 4**

You are preparing to install Windows 2000 Professional on 100 MPS-compliant computers. Each computer has two 550-MHz processors. The computers are configured identically.You want to use one of the computers as a reference computer for deploying Windows 2000 Professional to the remaining computers. You install Windows 2000 Professional on the reference computer. You view Device Manager and notice that the drivers for the second processor are not installed.You want to add support for the second processor on the remaining 99 computers. You want to accomplish this with the least amount of administrative effort.What should you do?

A. Use Setup Manager to configure the reference computer, and then create a disk image.

B. Use the System Preparation Tool with the -pnp parameter to set up the reference disk, and then create a disk image.

C. Use Device Manager to add the appropriate hardware abstraction layer (HAL) to the reference computer to support the second processor, and then create a disk image.

D. After imaging the reference computer, restart the reference computer in safe mode and add the driver for the second processor.

Correct Answer: C

#### **QUESTION 5**

You are delegated administrative control of the Administration organizational unit (OU). The Administration OU has 12 Windows 2000 Professional computers that were recently purchased. Each computer has a fax modem. Each computer has the Fax service installed with the default values and settings.A user named Helene reports that she can use Microsoft Word 2000 to send faxes, but she cannot receive any faxes by using the fax printer. She also informs you that she cannot reconfigure the Fax service on her computer.You want to reconfigure the Fax service to work correctly. You want to accomplish this with the least amount of administrative effort.You log on to Helene\\'s computer by using the local Administrator account. What should you do next?

A. Use Fax Service Management to start the Fax service, and configure the Fax service to start automatically.

B. Use Fax Service Management to select the Fax Management service, and enable the device to receive faxes.

C. Use Fax in Control Panel to reinstall the Fax service, and configure the Fax service to receive faxes.

D. Use Fax in Control Panel to add a fax printer, and configure the fax print device to receive faxes.

Correct Answer: B

[70-210 PDF Dumps](https://www.passapply.com/70-210.html) [70-210 VCE Dumps](https://www.passapply.com/70-210.html) [70-210 Practice Test](https://www.passapply.com/70-210.html)

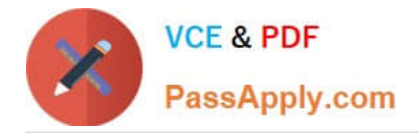

To Read the Whole Q&As, please purchase the Complete Version from Our website.

# **Try our product !**

100% Guaranteed Success 100% Money Back Guarantee 365 Days Free Update Instant Download After Purchase 24x7 Customer Support Average 99.9% Success Rate More than 800,000 Satisfied Customers Worldwide Multi-Platform capabilities - Windows, Mac, Android, iPhone, iPod, iPad, Kindle

We provide exam PDF and VCE of Cisco, Microsoft, IBM, CompTIA, Oracle and other IT Certifications. You can view Vendor list of All Certification Exams offered:

#### https://www.passapply.com/allproducts

### **Need Help**

Please provide as much detail as possible so we can best assist you. To update a previously submitted ticket:

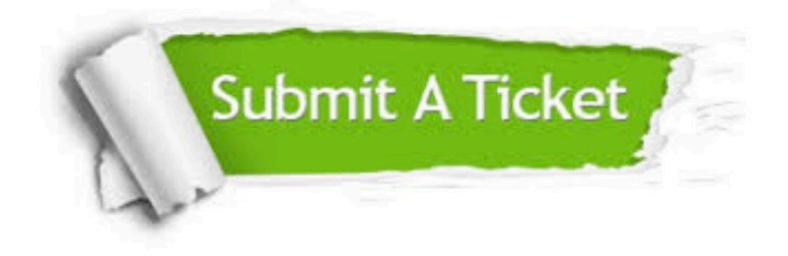

#### **One Year Free Update**

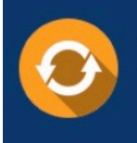

Free update is available within One fear after your purchase. After One Year, you will get 50% discounts for updating. And we are proud to .<br>poast a 24/7 efficient Customer Support system via Email

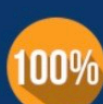

**Money Back Guarantee** To ensure that you are spending on

quality products, we provide 100% money back guarantee for 30 days from the date of purchase

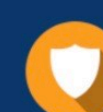

#### **Security & Privacy**

We respect customer privacy. We use McAfee's security service to provide you with utmost security for vour personal information & peace of mind.

Any charges made through this site will appear as Global Simulators Limited. All trademarks are the property of their respective owners. Copyright © passapply, All Rights Reserved.